# IPCC Ring geen antwoord Ī

## Inhoud

[Inleiding](#page-0-0) [Voorwaarden](#page-0-1) [Vereisten](#page-0-2) [Gebruikte componenten](#page-0-3) **[Conventies](#page-1-0)** [Identificeer het probleem](#page-1-1) **[Resolutie](#page-1-2)** [Voor CallManager 3.x](#page-1-3) [Voor CallManager 4.x](#page-3-0) [Gerelateerde informatie](#page-4-0)

## <span id="page-0-0"></span>**Inleiding**

Dit document bevat informatie over een mogelijk probleem wanneer u de optie Cisco IP Contact Center (IPCC) Ring No Response (RNA) en een tijdelijke oplossing gebruikt. De functie RNA is de tijd dat een aanroep moet wachten voordat hij wordt doorgestuurd. Op Cisco CallManager heet deze optie Call Forward No Response (CFNA). Als de RNA-waarde groter is dan de CFNAwaarde, zijn de staatswijzigingen op de desktop-applicatie onjuist.

### <span id="page-0-1"></span>Voorwaarden

### <span id="page-0-2"></span>Vereisten

Cisco raadt kennis van de volgende onderwerpen aan:

- Cisco Intelligent Contact Management (ICM)-configuratie
- Configuratie Cisco CallManager

#### <span id="page-0-3"></span>Gebruikte componenten

De informatie in dit document is gebaseerd op de volgende software- en hardware-versies:

- Cisco ICM 4.6.2 en hoger
- Cisco CallManager 3.x en hoger
- Cisco IP Interactive Voice Response (IVR) 2.0 en hoger
- Cisco Agent-desktopsoftware, IPCC/ICM-desktop of Cisco Computer Telephony Integration (CTI) OS-desktop

De informatie in dit document is gebaseerd op de apparaten in een specifieke laboratoriumomgeving. Alle apparaten die in dit document worden beschreven, hadden een opgeschoonde (standaard)configuratie. Als uw netwerk live is, moet u de potentiële impact van elke opdracht begrijpen.

### <span id="page-1-0"></span>**Conventies**

Raadpleeg [Cisco Technical Tips Conventions \(Conventies voor technische tips van Cisco\) voor](//www.cisco.com/en/US/tech/tk801/tk36/technologies_tech_note09186a0080121ac5.shtml) [meer informatie over documentconventies.](//www.cisco.com/en/US/tech/tk801/tk36/technologies_tech_note09186a0080121ac5.shtml)

# <span id="page-1-1"></span>Identificeer het probleem

Wanneer een gebruiker een telefoon roept waar CFNA en RNA worden ingesteld, gaat de telefoon standaard 12 seconden lang. Als de vraag binnen de 12 seconden wordt beantwoord, en de agent softphone verandert geen staten van Klaar aan Niet Klaar op de desktop toepassing, wijst dit erop dat de RNA waarde in de agent desktop instellingen groter is dan de waarde op CallManager.

## <span id="page-1-2"></span>**Resolutie**

#### <span id="page-1-3"></span>Voor CallManager 3.x

Om dit probleem op te lossen, controleer eerst de CFNA-waarde op CallManager (12 seconden standaard). Voer de volgende stappen uit:

- 1. Kies Service> Serviceparameters van de hoofdpagina van Cisco CallManager.
- 2. Kies de server in de vervolgkeuzelijst Server\*.
- 3. Kies onder Services Cisco CallManager.
- 4. Scrolt naar Forward No Time out\* en noteer de waarde.**Afbeelding 1: Time-out bij geen** 
	- antwoord doorsturen

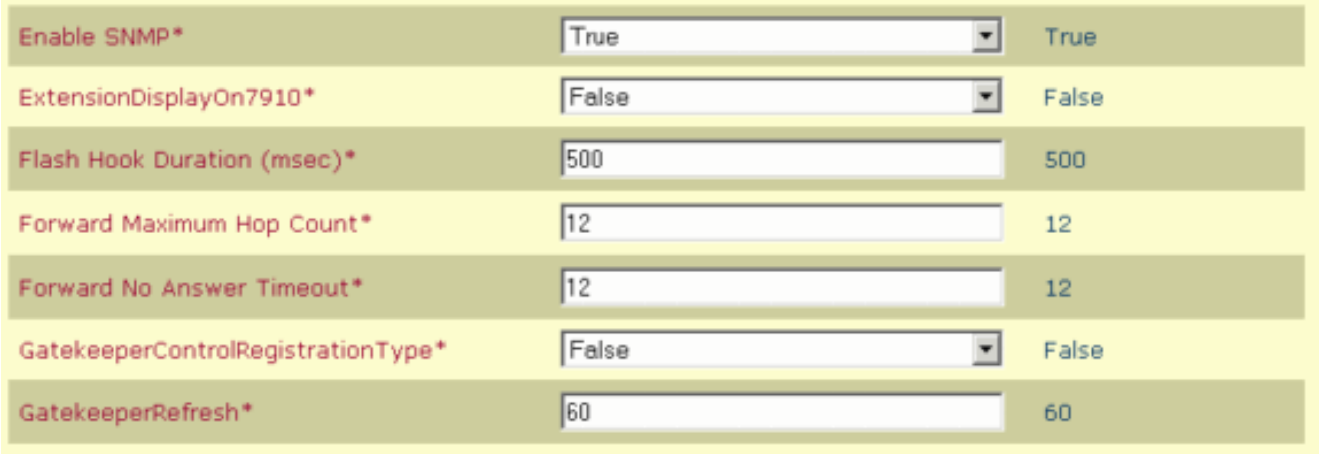

Controleer vervolgens de RNA-waarde voor Agent-instellingen in het Cisco ICM-systeem met deze stappen:

1. Kies Gereedschappen > Lijsttools > Desk Settings List op een Admin Workstation (AW) in ICM Configuration Manager.Afbeelding 2: Configuratie-Manager

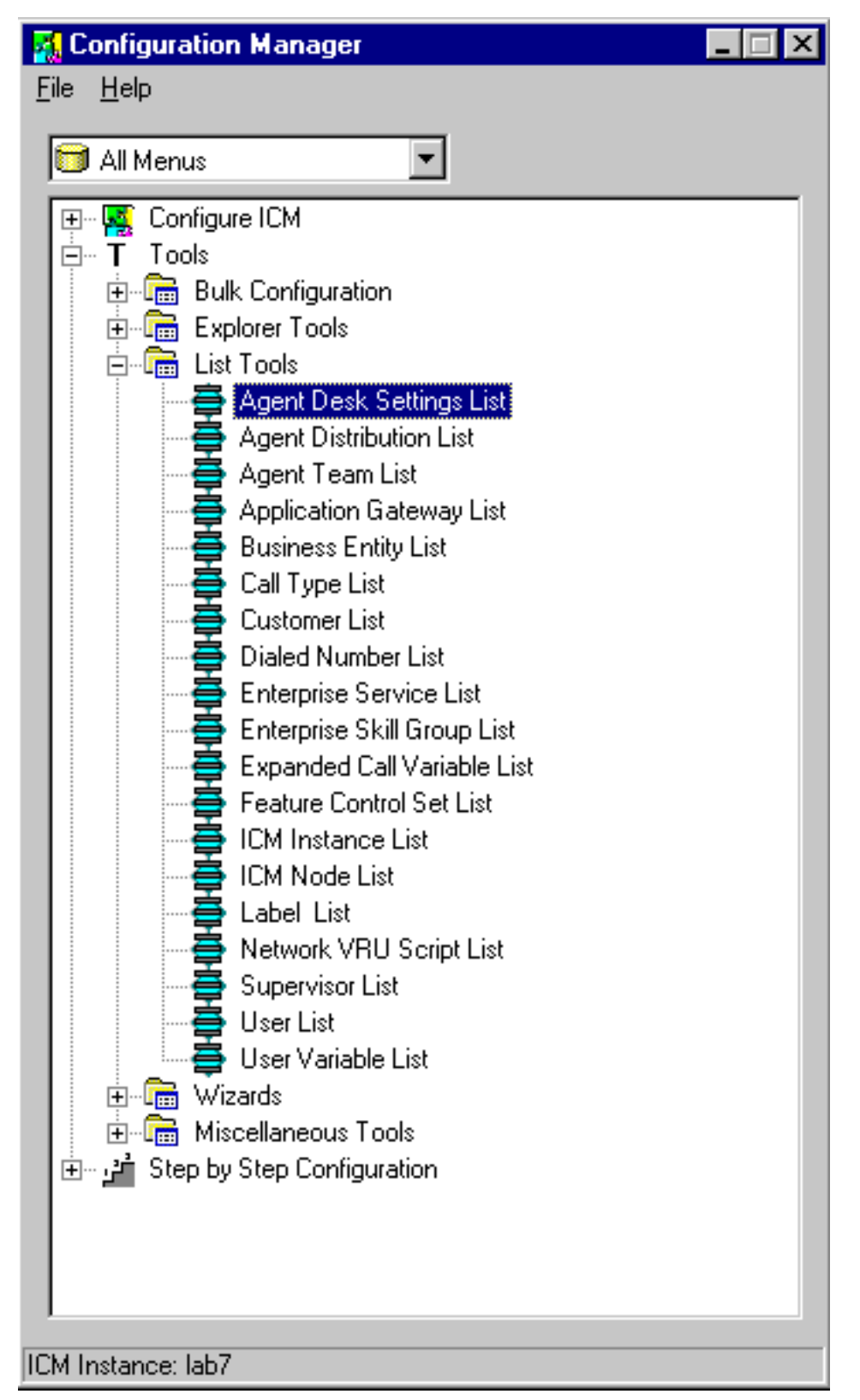

2. Klik op Ophalen.Afbeelding 3: Lijst met instellingen voor Agent-bureaublad

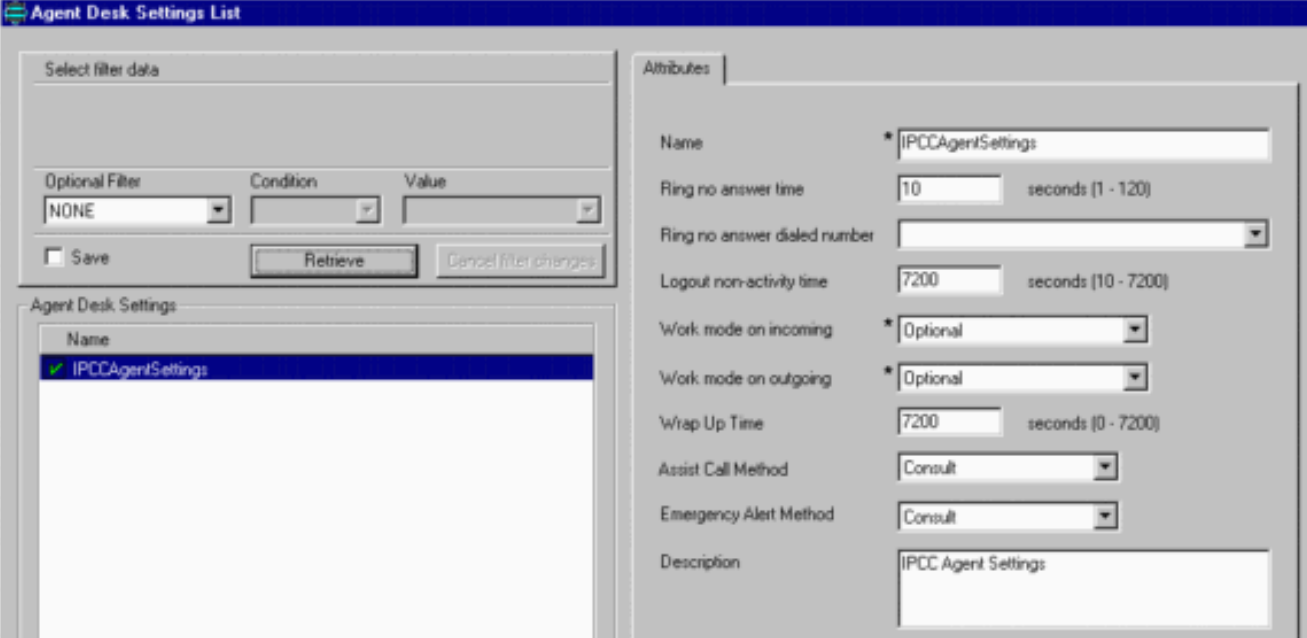

3. Controleer dat de Ring geen waarde van de antwoordtijd lager is dan de CFNA-waarde op CallManager.

#### <span id="page-3-0"></span>Voor CallManager 4.x

In Cisco CallManager 4.x wordt voor elke regel een nieuw veld toegevoegd met de naam Geen Ring Duration van het antwoord. Dit veld wordt gebruikt in combinatie met Call Forward No Response Timer. Dit nieuwe veld stelt de timer in voor hoe lang de telefoon gaat voordat hij wordt doorgestuurd. Laat deze instelling blanco om de waarde te gebruiken die in de de de dienstparameter van Cisco CallManager, Voorwaarts Geen Timer van het Antwoord wordt ingesteld.

Voltooi deze stappen om de waarde van de Loing van het Geen Antwoord in Cisco CallManager in te stellen:

- 1. Meld u aan bij CallManager Management.
- 2. Kies apparaat (zie pijl A in afbeelding 4).Afbeelding 4: Configuratie van adresnummer

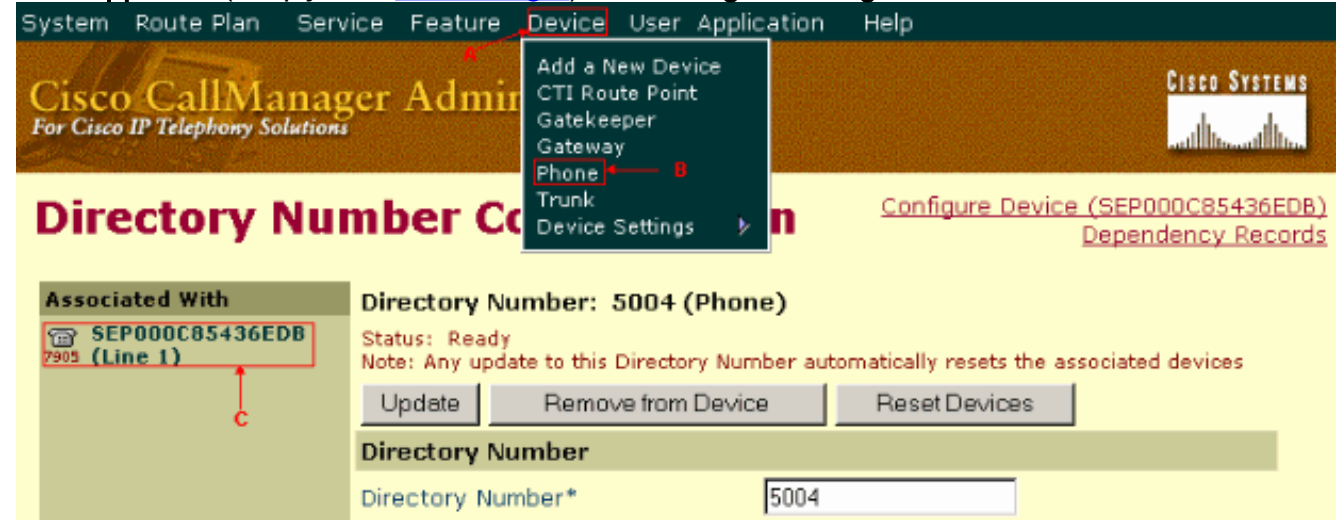

- 3. Kies telefoon uit de vervolgkeuzelijst (zie pijl B in afbeelding 4).
- 4. Vind de specifieke telefoon.
- 5. Kies de specifieke lijn.De pagina Configuration van het Directory Number wordt weergegeven (zie pijl C in afbeelding 4).

6. Wijzig de waarde in het veld Geen Ring Duration (zie pijl B in <u>afbeelding 5</u>) onder de instellingen Call Forward en Pickup (zie pijl A in afbeelding 5). Afbeelding 5: Instellingen voor doorsturen en ophalen

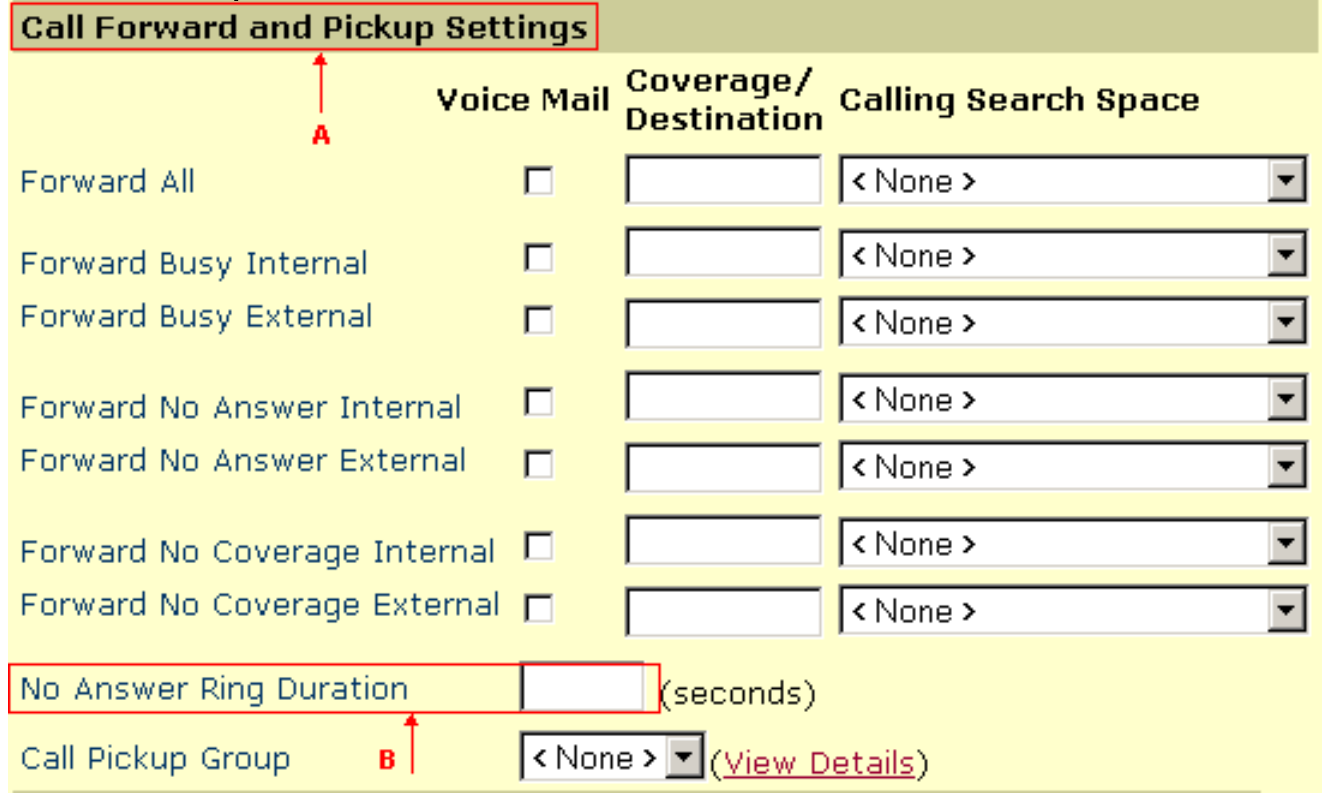

### <span id="page-4-0"></span>Gerelateerde informatie

● [Technische ondersteuning en documentatie – Cisco Systems](//www.cisco.com/cisco/web/support/index.html?referring_site=bodynav)